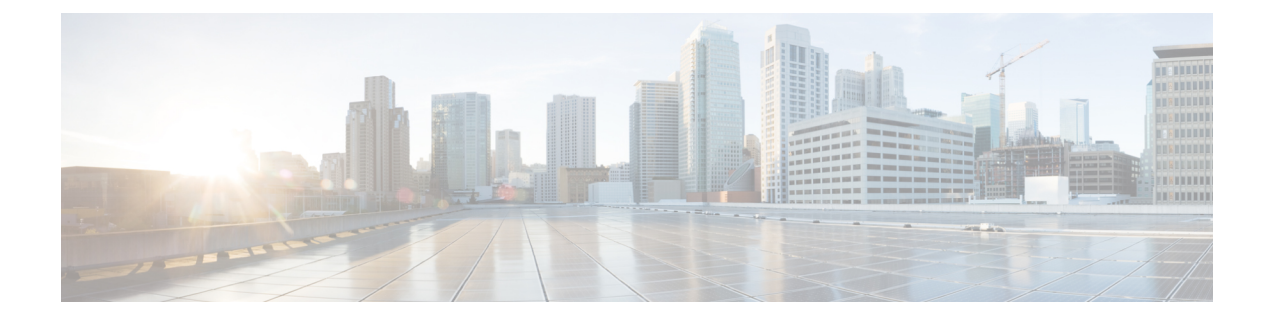

# スパニングツリー プロトコルの設定

- STP [の制約事項](#page-0-0) (1ページ)
- STP [について](#page-0-1) (1 ページ)
- STP [の設定方法](#page-12-0) (13 ページ)
- スパニングツリー [ステータスのモニタリング](#page-26-0) (27 ページ)
- [オプションのスパニングツリー機能の機能情報](#page-26-1) (27 ページ)

## <span id="page-0-0"></span>**STP** の制約事項

- ルートデバイスとしてデバイスを設定しようとする場合、ルートデバイスにするために必 要な値が 1 未満だと、失敗します。
- ネットワークが、拡張システム ID をサポートするデバイスとサポートしないものの両方 で構成されている場合、拡張システム ID をサポートするデバイスがルートデバイスにな る可能性は低くなります。古いソフトウェアを実行している接続デバイスのプライオリ ティより VLAN 番号が大きい場合は常に、拡張システム ID によってデバイスプライオリ ティ値が増加します。
- 各スパニングツリー インスタンスのルートデバイスは、バックボーンまたはディストリ ビューション デバイスでなければなりません。アクセスデバイスをスパニングツリー プ ライマリ ルートとして設定しないでください。

## <span id="page-0-1"></span>**STP** について

## スパニングツリー プロトコル

スパニングツリープロトコル (STP) は、ネットワーク内のループを回避しながらパスを冗長 化するためのレイヤ2リンク管理プロトコルです。レイヤ2イーサネットネットワークが正常 に動作するには、任意の2つのステーション間で存在できるアクティブパスは1つだけです。 エンドステーション間に複数のアクティブパスがあると、ネットワークにループが生じます。 このループがネットワークに発生すると、エンドステーションにメッセージが重複して到着す

る可能性があります。デバイスは、複数のレイヤ 2 インターフェイスのエンドステーション MAC アドレスを学習する可能性もあります。このような状況によって、ネットワークが不安 定になります。スパニングツリーの動作は透過的であり、エンドステーション側で、単一LAN セグメントに接続されているのか、複数セグメントからなるスイッチド LAN に接続されてい るのかを検出することはできません。

STPは、スパニングツリーアルゴリズムを使用し、スパニングツリーのルートとして冗長接続 ネットワーク内のデバイスを1つ選択します。アルゴリズムは、次に基づき、各ポートに役割 を割り当て、スイッチド レイヤ 2 ネットワークを介して最良のループフリー パスを算出しま す。 アクティブ トポロジでのポートの役割:

- ルート:スパニングツリー トポロジに対して選定される転送ポート
- 指定:各スイッチド LAN セグメントに対して選定される転送ポート
- 代替:スパニングツリーのルート ブリッジへの代替パスとなるブロック ポート
- バックアップ:ループバック コンフィギュレーションのブロック ポート

すべてのポートに役割が指定されているデバイス、またはバックアップの役割が指定されてい るデバイスはルートデバイスです。少なくとも*1*つのポートに役割が指定されているデバイス は、指定デバイスを意味します。

冗長データパスはスパニングツリーによって、強制的にスタンバイ(ブロックされた)ステー トにされます。スパニングツリーのネットワークセグメントでエラーが発生したときに冗長パ スが存在する場合は、スパニングツリー アルゴリズムがスパニングツリー トポロジを再計算 し、スタンバイパスをアクティブにします。デバイスは、スパニングツリーフレーム(ブリッ ジ プロトコル データ ユニット(BPDU)と呼ばれる)を定期間隔で送受信します。デバイス はこれらのフレームを転送せずに、ループのないパスを構成するために使用します。BPDUに は、送信側デバイスおよびそのポートについて、デバイスおよび MAC アドレス、デバイスプ ライオリティ、ポートプライオリティ、パスコストなどの情報が含まれます。スパニングツ リーはこの情報を使用して、スイッチドネットワーク用のルートデバイスおよびルートポート を選定し、さらに、各スイッチドセグメントのルートポートおよび指定ポートを選定します。

デバイスの 2 つのポートがループの一部である場合、 spanning-tree および、パス コスト設定 は、どのポートがフォワーディング ステートになるか、およびどのポートがブロッキング ス テートになるかを制御します。スパニングツリー ポート プライオリティ値は、ネットワーク トポロジにおけるポートの位置とともに、トラフィック転送におけるポートの位置がどれだけ 適切であるかを表します。The コスト値は、メディア速度を表します。

デフォルトでは、Small Form-Factor Pluggable(SFP)モジュールを備えていないインターフェ イスにだけ、(接続が稼働していることを確認するために)キープアライブメッセージを送信 します。[**no**] **keepalive** インターフェイス コンフィギュレーション コマンドをキーワードなし で入力すると、インターフェイスのデフォルトを変更できます。 (注)

### スパニングツリー トポロジと **BPDU**

スイッチド ネットワーク内の安定したアクティブ スパニングツリー トポロジは、次の要素に よって制御されます。

- •デバイス上の各 VLAN に関連付けられた一意のブリッジ ID(デバイスプライオリティお よび MAC アドレス)。
- ルートデバイスに対するスパニングツリーパスコスト。
- 各レイヤ 2 インターフェイスに対応付けられたポート ID(ポート プライオリティおよび MAC  $\mathcal{T}$  ドレス)。

ネットワーク内のデバイスに電源が入ると、各機能はルートデバイスとして機能します。各デ バイスは、そのすべてのポートからコンフィギュレーション BPDU を送信します。BPDU に よって通信が行われ、スパニングツリー トポロジが計算されます。各設定 BPDU には、次の 情報が含まれています。

- 送信デバイスがルートデバイスとして識別するデバイスの一意のブリッジ ID。
- ルートまでのスパニングツリー パス コスト
- 送信デバイスのブリッジ ID。
- メッセージ エージ
- 送信側インターフェイス ID
- hello タイマー、転送遅延タイマー、および max-age プロトコル タイマーの値

デバイスは、優位な情報(より小さいブリッジID、より低いパスコストなど)が含まれてい るコンフィギュレーションBPDUを受信すると、そのポートに対する情報を保存します。この BPDUをデバイスのルートポート上で受信した場合、そのデバイスが指定デバイスとなってい るすべての接続 LAN に、更新したメッセージを付けて BPDU を転送します。

デバイスは、そのポートに現在保存されている情報よりも下位の情報を含むコンフィギュレー ション BPDU を受信した場合は、その BPDU を廃棄します。デバイスが下位 BPDU を受信し た LAN の指定デバイスである場合、そのポートに保存されている最新情報を含む BPDU をそ の LAN に送信します。このようにして下位情報は廃棄され、優位情報がネットワークで伝播 されます。

BPDU の交換によって、次の処理が行われます。

• ネットワーク内の1つのデバイスがルートデバイス(スイッチドネットワークのスパニン グツリートポロジの論理的な中心)として選択されます。箇条書きの項目の下の図を参照 してください。

VLANごとに、デバイスプライオリティが最も高い(最も小さい数字の優先順位の値)デ バイスがルートデバイスとして選択されます。すべてのデバイスがデフォルトのプライオ リティ(32768)で設定されている場合、VLAN 内で MAC アドレスの最も小さいデバイ スがルートデバイスになります。デバイスのプライオリティ値は、次の図のようにブリッ ジ ID の最上位ビットを占めます。

- デバイスごとに(ルートデバイスを除く)、ルートポートが1つ選択されます。このポー トは、デバイスがルートデバイスにパケットを転送するとき、最適な(コストが最小の) パスを提供します。
- ルートデバイスへの最短距離は、パスコストに基づいてデバイスごとに計算されます。
- LAN セグメントごとに指定デバイスが選択されます。指定デバイスは、その LAN から ルートデバイスにパケットを転送するときの最小パスコストを提供します。指定デバイス が LAN への接続に使用したポートは、指定ポートと呼ばれます。

図 **<sup>1</sup> :** スパニングツリー ポート ステート

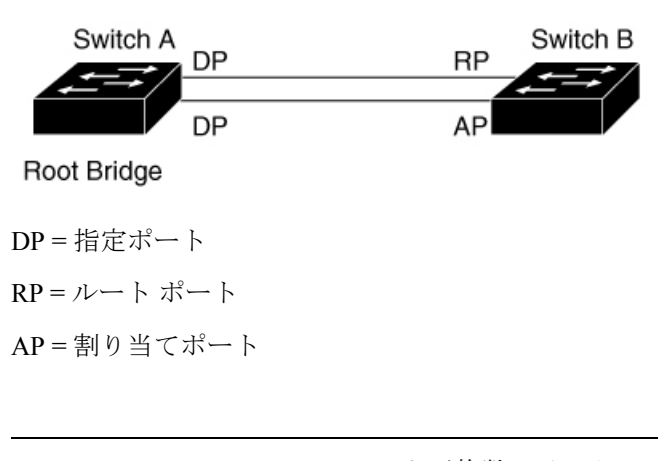

**logging event spanning tree**コマンドが複数のインターフェイスに設定され、トポロジが変更さ れると、複数のロギングメッセージが発生し、CPU使用率が高くなることがあります。これに より、スイッチが STP Bpdu の処理をドロップまたは遅延させる可能性があります。 (注)

この動作を防ぐには、**logging event spanning tree** および **logging event status** コマンドを削除す るか、コンソールへのロギングを無効にします。

スイッチドネットワーク上のいずれの地点からもルートデバイスに到達する場合に必要のない パスはすべて、スパニングツリー ブロッキング モードになります。

### ブリッジ **ID**、デバイス プライオリティ、および拡張システム **ID**

IEEE 802.1D 標準では、それぞれのデバイスに固有の ルートの選択を制御するブリッジ識別子 (ブリッジ ID) が必要です。各 VLAN は PVST+ と Rapid PVST+ によって異なる論理ブリッジ と見なされるので、同一のデバイスは設定された各 VLAN とは異なるブリッジ ID を保有して いる必要があります。デバイス上の各 VLAN には一意の 8 バイトブリッジ ID が設定されま す。上位の2バイトはデバイスプライオリティに使用され、残りの6バイトがデバイスのMAC アドレスから取得されます。

デバイスでは IEEE 802.1t スパニングツリー拡張機能がサポートされ、従来はデバイスプライ オリティに使用されていたビットの一部が VLAN ID として使用されるようになりました。そ の結果、デバイスに割り当てられる MAC アドレスが少なくなり、より広い範囲の VLAN ID をサポートできるようになり、しかもブリッジ ID の一意性を損なうこともありません。

従来はデバイスプライオリティに使用されていた 2 バイトが、4 ビットのプライオリティ値と 12 ビットの拡張システム ID 値 (VLAN ID と同じ)に割り当てられています。

| プライオリティ値 |    |    | │拡張システム ID(VLAN ID と同設定) |                                         |                  |    |     |     |    |    |    |   |                |  |
|----------|----|----|--------------------------|-----------------------------------------|------------------|----|-----|-----|----|----|----|---|----------------|--|
| 16       | 15 | 14 | 13                       | $ 12\rangle$                            | $+$ F $-$<br> 11 | 10 |     |     |    |    |    |   |                |  |
| 32768    |    |    |                          | 16384   8192   4096   2048   1024   512 |                  |    | 256 | 128 | 64 | 32 | 16 | 8 | $\overline{4}$ |  |

表 **<sup>1</sup> :** デバイス プライオリティ値および拡張システム **ID**

スパニングツリーは、ブリッジ ID を VLAN ごとに一意にするために、拡張システム ID、デバ イスプライオリティ、および割り当てられたスパニングツリー MAC アドレスを使用します。

拡張システム ID のサポートにより、ルートデバイス、セカンダリルートデバイス、および VLANのデバイスプライオリティの手動での設定方法に影響が生じます。たとえば、デバイス のプライオリティ値を変更すると、デバイスがルートデバイスとして選定される可能性も変更 されることになります。大きい値を設定すると可能性が低下し、値が小さいと可能性が増大し ます。

指定された VLAN のルートデバイスに 24576 に満たないデバイスプライオリティが設定され ている場合は、デバイスはその VLAN について、自身のプライオリティを最小のデバイスプ ライオリティより 4096 だけ小さい値に設定します。4096 は、表に示すように 4 ビット デバイ ス プライオリティ値の最下位ビットの値です。

### ポート プライオリティとパス コスト

ループが発生した場合、スパニングツリーはポートプライオリティを使用して、フォワーディ ングステートにするインターフェイスを選択します。最初に選択されるインターフェイスには 高いプライオリティ値(小さい数値)を割り当て、最後に選択されるインターフェイスには低 いプライオリティ値(高い数値)を割り当てることができます。すべてのインターフェイスに 同じプライオリティ値が与えられている場合、スパニングツリーはインターフェイス番号が最 小のインターフェイスをフォワーディングステートにし、他のインターフェイスをブロックし ます。

スパニングツリー パス コストのデフォルト値は、インターフェイスのメディア速度に基づき ます。ループが発生した場合、スパニングツリーはコストを使用して、フォワーディング ス テートにするインターフェイスを選択します。最初に選択されるインターフェイスには低いコ スト値を割り当て、最後に選択されるインターフェイスには高いコスト値を割り当てることが できます。すべてのインターフェイスに同じコスト値が与えられている場合、スパニングツ リーはインターフェイス番号が最小のインターフェイスをフォワーディングステートにし、他 のインターフェイスをブロックします。

## スパニングツリー インターフェイス ステート

プロトコル情報がスイッチド LAN を通過するとき、伝播遅延が生じることがあります。その 結果、スイッチド ネットワークのさまざまな時点および場所でトポロジーの変化が発生しま

す。インターフェイスがスパニングツリートポロジに含まれていない状態からフォワーディン グステートに直接移行すると、一時的にデータループが形成されることがあります。インター フェイスは新しいトポロジ情報がスイッチド LAN 上で伝播されるまで待機し、フレーム転送 を開始する必要があります。インターフェイスはさらに、古いトポロジで使用されていた転送 フレームのフレーム存続時間を満了させることも必要です。

スパニングツリーを使用しているデバイスの各レイヤ2インターフェイスは、次のいずれかの ステートになります。

- ブロッキング:インターフェイスはフレーム転送に関与しません。
- リスニング:インターフェイスをフレーム転送に関与させることをスパニングツリーが決 定した場合、ブロッキング ステートから最初に移行するステートです。
- ラーニング:インターフェイスはフレーム転送に関与する準備をしている状態です。
- フォワーディング:インターフェイスはフレームを転送します。
- ディセーブル:インターフェイスはスパニングツリーに含まれません。シャットダウン ポートであるか、ポート上にリンクがないか、またはポート上でスパニングツリーインス タンスが稼働していないためです。
- インターフェイスは次のように、ステートを移行します。
	- 初期化からブロッキング
	- ブロッキングからリスニングまたはディセーブル
	- リスニングからラーニングまたはディセーブル
	- ラーニングからフォワーディングまたはディセーブル
	- フォワーディングからディセーブル

図 **2 :** スパニングツリー インターフェイス ステート

![](_page_5_Figure_16.jpeg)

デフォルト設定では、デバイスを起動するとスパニングツリーがイネーブルになります。その 後、デバイスの各インターフェイス、VLAN、ネットワークがブロッキングステートからリス ニングおよびラーニングという移行ステートを通過します。スパニングツリーは、フォワー ディング ステートまたはブロッキング ステートで各インターフェイスを安定させます。

スパニングツリー アルゴリズムがレイヤ 2 インターフェイスをフォワーディング ステートに する場合、次のプロセスが発生します。

- **1.** スパニングツリーがインターフェイスをブロッキングステートに移行させるプロトコル情 報を待つ間、インターフェイスはリスニング ステートになります。
- **2.** スパニングツリーは転送遅延タイマーの満了を待ち、インターフェイスをラーニング ス テートに移行させ、転送遅延タイマーをリセットします。
- **3.** ラーニングステートの間、デバイスが転送データベースのエンドステーションの位置情報 を学習しているとき、インターフェイスはフレーム転送をブロックし続けます。
- **4.** 転送遅延タイマーが満了すると、スパニングツリーはインターフェイスをフォワーディン グ ステートに移行させ、このときラーニングとフレーム転送の両方が可能になります。

#### ブロッキング ステート

ブロッキングステートのレイヤ2インターフェイスはフレームの転送に関与しません。初期化 後、デバイスの各インターフェイスにBPDUが送信されます。デバイスは最初、他のデバイス とBPDUを交換するまで、ルートとして動作します。この交換により、ネットワーク内でどの デバイスがルートまたはルートデバイスになるかが確立されます。ネットワーク内にデバイス が1つしかない場合は交換は行われず、転送遅延タイマーが満了し、インターフェイスがリス ニングステートになります。インターフェイスはデバイスの初期化後、必ずブロッキングス テートになります。

ブロッキング ステートのインターフェイスは、次の機能を実行します。

- インターフェイス上で受信したフレームを廃棄します。
- 転送用に他のインターフェイスからスイッチングされたフレームを廃棄します。
- アドレスを学習しません。
- BPDU を受信します。

#### リスニング ステート

リスニング ステートは、ブロッキング ステートを経て、レイヤ 2 インターフェイスが最初に 移行するステートです。インターフェイスがリスニング ステートになるのは、スパニングツ リーによってそのインターフェイスのフレーム転送への関与が決定された場合です。

リスニング ステートのインターフェイスは、次の機能を実行します。

- インターフェイス上で受信したフレームを廃棄します。
- 転送用に他のインターフェイスからスイッチングされたフレームを廃棄します。
- アドレスを学習しません。

• BPDU を受信します。

#### ラーニング ステート

ラーニングステートのレイヤ2インターフェイスは、フレームの転送に関与できるように準備 します。インターフェイスはリスニング ステートからラーニング ステートに移行します。

ラーニング ステートのインターフェイスは、次の機能を実行します。

- インターフェイス上で受信したフレームを廃棄します。
- 転送用に他のインターフェイスからスイッチングされたフレームを廃棄します。
- アドレスを学習します。
- BPDU を受信します。

#### フォワーディング ステート

フォワーディングステートのレイヤ2インターフェイスは、フレームを転送します。インター フェイスはラーニング ステートからフォワーディング ステートに移行します。

フォワーディング ステートのインターフェイスは、次の機能を実行します。

- インターフェイス上でフレームを受信して転送します。
- 他のインターフェイスからスイッチングされたフレームを転送します。
- アドレスを学習します。
- BPDU を受信します。

#### ディセーブル ステート

ブロッキングステートのレイヤ2インターフェイスは、フレームの転送やスパニングツリーに 関与しません。ディセーブル ステートのインターフェイスは動作不能です。

ディセーブル インターフェイスは、次の機能を実行します。

- インターフェイス上で受信したフレームを廃棄します。
- 転送用に他のインターフェイスからスイッチングされたフレームを廃棄します。
- アドレスを学習しません。
- BPDU を受信しません。

### デバイスまたはポートがルート デバイスまたはルート ポートになる仕組み

ネットワーク上のすべてのデバイスがデフォルトのスパニングツリー設定で有効になっている 場合、最小の MAC アドレスを持つデバイスがルートデバイスになります。

#### 図 **3 :** スパニングツリー トポロジ

デバイス A はルートデバイスとして選択されます。すべてのデバイスのデバイスプライオリ ティがデフォルト (32768)に設定されていて、デバイス A の MAC アドレスが最も小さいた めです。ただし、トラフィックパターン、転送インターフェイスの数、またはリンクタイプに よっては、デバイス A が最適なルートデバイスとは限りません。ルートデバイスになるよう に、最適なデバイスのプライオリティを引き上げる(数値を引き下げる)と、スパニングツ リーの再計算が強制的に行われ、最適なデバイスをルートとした新しいトポロジが形成されま

![](_page_8_Figure_4.jpeg)

 $RP = Root Port$ す。DP = Designated Port

スパニングツリートポロジがデフォルトのパラメータに基づいて算出された場合、スイッチド ネットワークの送信元エンド ステーションから宛先エンド ステーションまでのパスが最適に ならない場合があります。たとえば、ルートポートよりプライオリティの高いインターフェイ スに高速リンクを接続すると、ルートポートが変更される可能性があります。最高速のリンク をルート ポートにすることが重要です。

たとえば、デバイス B のあるポートがギガビット イーサネット リンクで、デバイス B 上の別 のポート(10/100 リンク)がルートポートであると仮定します。ネットワークトラフィック はギガビット イーサネット リンクに流す方が効率的です。ギガビット イーサネット ポートの スパニングツリー ポート プライオリティをルート ポートより高くする(数値を小さくする) と、ギガビット イーサネット ポートが新しいルート ポートになります。

### スパニングツリーおよび冗長接続

#### 図 **<sup>4</sup> :** スパニングツリーおよび冗長接続

2 つのデバイスインターフェイスを別の 1 台のデバイス、または 2 台の異なるデバイスに接続 することにより、スパニングツリーを使用して冗長バックボーンを作成できます。スパニング ツリーは一方のインターフェイスを自動的にディセーブルにし、他方でエラーが発生した場合 にはそのディセーブルにしていた方をイネーブルにします。一方のリンクが高速で、他方が低 速の場合、必ず、低速の方のリンクがディセーブルになります。速度が同じ場合、ポート優先

![](_page_9_Figure_2.jpeg)

度とポートIDが加算され、最大値を持つリンクがスパニングツリーによって無効にされます。

EtherChannel グループを使用して、デバイス間に冗長リンクを設定することもできます。

### スパニングツリー アドレスの管理

IEEE 802.1D では、各種ブリッジ プロトコルに使用させるために、0x00180C2000000 ~ 0x0180C2000010の範囲で17のマルチキャストアドレスが規定されています。これらのアドレ スは削除できないスタティック アドレスです。

スパニングツリーがイネーブルな場合、デバイスの CPU は 0x0180C2000000 および 0x0180C2000010 宛のパケットを受信します。スパニングツリーがディセーブルな場合は、デ バイスは、それらのパケットを不明のマルチキャストアドレスとして転送します。

### 接続を維持するためのエージング タイムの短縮

ダイナミックアドレスのエージングタイムはデフォルトで5分です。これは、**mac address-table aging-time** グローバル コンフィギュレーション コマンドのデフォルトの設定です。ただし、 スパニングツリーの再構成により、多数のステーションの位置が変更されることがあります。 このようなステーションは、再構成中、5 分以上にわたって到達できないことがあるので、ア ドレステーブルからステーションアドレスを削除し、改めて学習できるように、アドレスエー ジングタイムが短縮されます。スパニングツリー再構成時に短縮されるエージングタイムは、 転送遅延パラメータ値(**spanning-tree vlan** *vlan-id* **forward-time** *seconds* グローバル コンフィ ギュレーション コマンド)と同じです。

各 VLAN はそれぞれ独立したスパニングツリー インスタンスであるため、デバイスは VLAN 単位でエージングタイムを短縮します。ある VLAN でスパニングツリーの再構成が行われる と、その VLAN で学習されたダイナミック アドレスがエージング タイム短縮の対象になりま す。他の VLAN のダイナミックアドレスは影響を受けず、デバイスで設定されたエージング 間隔がそのまま保持されます。

## スパニングツリー モードおよびプロトコル

このデバイスでサポートされるモードおよびプロトコルは、次のとおりです。

- PVST+:このスパニングツリー モードは、IEEE 802.1D 標準およびシスコ独自の拡張機能 に準拠します。PVST+ はデバイス上の各 VLAN でサポートされる最大数まで動作し、各 VLAN にネットワーク上でのループフリーパスを提供します。
- PVST+ は、対象となる VLAN にレイヤ 2 ロード バランシングを提供します。ネットワー ク上の VLAN を使用してさまざまな論理トポロジを作成し、特定のリンクに偏らないよ うにすべてのリンクを使用できるようにします。VLAN上のPVST+インスタンスごとに、 それぞれ 1 つのルートデバイスがあります。このルートデバイスは、その VLAN に対応 するスパニングツリー情報を、ネットワーク上の他のすべてのデバイスに伝送します。こ のプロセスにより、各デバイスがネットワークに関する共通の情報を持つため、ネット ワークトポロジが確実に維持されます。
- Rapid PVST+:Rapid PVST+ はデバイス上のデフォルトの STP モードです。このスパニン グツリー モードは、IEEE 802.1w 標準に準拠した高速コンバージェンスを使用する以外は PVST+と同じです。。高速コンバージェンスを行うため、RapidPVST+はトポロジ変更を 受信すると、ポート単位でダイナミックに学習したMACアドレスエントリをただちに削 除します。このような場合、PVST+ では、ダイナミックに学習した MAC アドレス エン トリには短いエージング タイムが使用されます。

Rapid PVST+ は PVST+ と同じ設定を使用しているので(特に明記する場合を除く)、デ バイスで必要なことは最小限の追加設定のみです。RapidPVST+の利点は、大規模なPVST+ のインストール ベースを Rapid PVST+ に移行する際に、複雑なマルチ スパニングツリー プロトコル (MSTP)設定の学習やネットワーク再設定の必要がないことです。RapidPVST+ モードでは、各 VLAN は独自のスパニングツリー インスタンスを最大数実行します。

• MSTP:このスパニングツリーモードはIEEE802.1s標準に準拠しています。複数のVLAN を同一のスパニングツリー インスタンスにマッピングし、多数の VLAN をサポートする 場合に必要となるスパニングツリーインスタンスの数を減らすことができます。MSTPは RapidSpanning-TreeProtocol(RSTP)(IEEE 802.1w 準拠)上で実行され、転送遅延を解消 し、ルート ポートおよび指定ポートをフォワーディング ステートにすばやく移行するこ とにより、スパニングツリーの高速コンバージェンスを可能にします。

### サポートされるスパニングツリー インスタンス

PVST+ または RapidPVST+ モードでは、デバイスは最大 64 のスパニングツリー インスタンス をサポートします。

MSTP モードでは、デバイスは最大 64 MST インスタンスをサポートします。特定の MST イン スタンスにマッピング可能な VLAN 数に制限はありません。

### スパニングツリーの相互運用性と下位互換性

MSTP および PVST+ が混在したネットワークでは、CommonSpanning-Tree(CST)のルートは MSTバックボーンの内側に配置する必要があり、PVST+デバイスを複数のMSTリージョンに 接続することはできません。

ネットワーク内に Rapid PVST+ を実行しているデバイスと PVST+ を実行しているデバイスが 存在する場合、Rapid PVST+ デバイスと PVST+ デバイスを別のスパニングツリー インスタン

スに設定することを推奨します。RapidPVST+スパニングツリーインスタンスでは、ルートデ バイスは Rapid PVST+ でなければなりません。PVST+ インスタンスでは、ルートデバイスは PVST+ デバイスでなければなりません。PVST+ デバイスはネットワークのエッジに配置する 必要があります。

|             | <b>PVST+</b>     | <b>MSTP</b>   | <b>Rapid PVST+</b> |
|-------------|------------------|---------------|--------------------|
| $PVST+$     | あり               | (制限あり)<br>あり  | あり (PVST+に戻る)      |
| <b>MSTP</b> | (制限あり)<br>あり     | あり            | (PVST+に戻る)<br>あり   |
| Rapid PVST+ | (PVST+に戻る)<br>あり | あり (PVST+に戻る) | 対応                 |

表 **<sup>2</sup> : PVST+**、**MSTP**、**Rapid PVST+** の相互運用性と互換性

### **STP** および **IEEE 802.1Q** トランク

VLAN トランクに関する IEEE 802.1Q 規格は、ネットワークのスパニングツリー ストラテジに 一定の制限を設けています。この規格では、トランク上で使用できるすべての VLAN に対し て、1 つのスパニングツリー インスタンスしか認められません。ただし、IEEE 802.1Q トラン クを介して接続される Cisco デバイスのネットワークにおいて、デバイスはトランク上で許容 される VLAN ごとに 1 つのスパニングツリー インスタンスを維持します。

IEEE 802.1Q トランクを介して Cisco デバイスを他社製のデバイスに接続する場合、Cisco デバ イスはPVST+を使用してスパニングツリーの相互運用性を実現します。RapidPVST+がイネー ブルの場合、デバイスは PVST+ ではなく Rapid PVST+ を使用します。デバイスは、トランク の IEEE 802.1Q VLAN のスパニングツリー インスタンスと他社の IEEE 802.1Q デバイスのスパ ニングツリー インスタンスを結合します。

ただし、PVST+ または Rapid PVST+ の情報はすべて、他社製の IEEE 802.1Q デバイスからな るクラウドにより分離された Cisco デバイスによって維持されます。Cisco デバイスを分離す る他社製の IEEE 802.1Q クラウドは、デバイス間の単一トランクリンクとして扱われます。

PVST+はIEEE 802.1Qトランクで自動的に有効になるので、ユーザ側で設定する必要はありま せん。アクセス ポートでの外部スパニングツリーの動作は、PVST+ の影響を受けません。

### **VLAN** ブリッジ スパニングツリー

シスコ VLAN ブリッジ スパニングツリーは、フォールバック ブリッジング機能(ブリッジ グ ループ)で使用し、DECnet などの IP 以外のプロトコルを 2 つ以上の VLAN ブリッジ ドメイ ンまたはルーテッドポート間で伝送します。VLANブリッジスパニングツリーにより、ブリッ ジ グループは個々の VLAN スパニングツリーの上部にスパニングツリーを形成できるので、 VLAN間で複数の接続がある場合に、ループが形成されないようにします。また、ブリッジン グされている VLAN からの個々のスパニングツリーが単一のスパニングツリーに縮小しない ようにする働きもします。

VLAN ブリッジ スパニングツリーをサポートするには、一部のスパニングツリー タイマーを 増やします。フォールバックブリッジング機能を使用するには、デバイスでIPサービスフィー チャセットをイネーブルにする必要があります。

## スパニングツリー機能のデフォルト設定

![](_page_12_Picture_252.jpeg)

![](_page_12_Picture_253.jpeg)

# <span id="page-12-0"></span>**STP** の設定方法

## スパニングツリー モードの変更

デバイスは次の3つのスパニングツリーモードをサポートします。Per-VLAN Spanning-TreePlus (PVST+)、RapidPVST+、またはマルチ スパニング ツリー プロトコル(MSTP)。デフォル トでは、デバイスは Rapid PVST+ プロトコルを実行します。

デフォルト モード以外のモードをイネーブルにする場合、この手順は必須です。

 $\overline{\phantom{a}}$ 

I

![](_page_13_Picture_308.jpeg)

![](_page_14_Picture_249.jpeg)

## スパニングツリーのディセーブル化

スパニングツリーはデフォルトで、VLAN 1 およびスパニングツリー限度を上限として新しく 作成されたすべての VLAN 上でイネーブルです。スパニングツリーをディセーブルにするの は、ネットワーク トポロジにループがないことが確実な場合だけにしてください。

 $\mathbb{A}$ 

スパニングツリーがディセーブルでありながら、トポロジにループが存在していると、余分な 注意 トラフィックが発生し、パケットの重複が無限に繰り返されることによって、ネットワークの パフォーマンスが大幅に低下します。

この手順は任意です。

![](_page_14_Picture_250.jpeg)

![](_page_15_Picture_250.jpeg)

## ルート デバイスの設定

デバイスは、設定されているアクティブな VLAN ごとに個別のスパニングツリー インスタン スを保持します。ブリッジ ID は、デバイスのプライオリティおよびデバイスの MAC アドレ スで構成されていて、各インスタンスに関連付けられます。それぞれの VLAN では、最小の ブリッジ ID を持つデバイスが VLAN のルートスイッチになります。

特定の VLAN でデバイスをルートとして設定するには、**spanning-tree vlan** *vlan-id* **root** グロー バル コンフィギュレーション コマンドを使用して、デバイスのプライオリティをデフォルト 値(32768)から、それより大幅に小さい値に変更します。このコマンドを入力すると、ソフ トウェアが各 VLAN について、ルートデバイスのデバイスプライオリティを確認します。拡 張システム ID をサポートするため、デバイスは指定された VLAN の自身のプライオリティを 24576に設定します。この値によって、このデバイスを指定されたVLANのルートに設定でき ます。

ネットワークが、拡張システム ID をサポートするデバイスとサポートしないものの両方で構 成されている場合、拡張システム ID をサポートするデバイスがルートデバイスになる可能性 は低くなります。古いソフトウェアを実行している接続デバイスのプライオリティよりVLAN 番号が大きい場合は常に、拡張システムIDによってデバイスプライオリティ値が増加します。 (注)

各スパニングツリーインスタンスのルートデバイスは、バックボーンまたはディストリビュー ションデバイスでなければなりません。アクセスデバイスをスパニングツリープライマリルー トとして設定しないでください。

レイヤ 2 ネットワークの直径(つまり、レイヤ 2 ネットワーク上の任意の 2 つのエンドステー ション間デバイスの最大ホップカウント)を指定するには、**diameter** キーワードを指定しま す。ネットワーク直径を指定すると、デバイスは、その直径のネットワークで最適な hello タ イム、転送遅延時間、最大エージングタイムを自動的に設定し、これによって収束時間が大幅 に短縮されます。**hello** キーワードを使用して、自動的に計算される hello タイムを上書きでき ます。

この手順は任意です。

![](_page_16_Picture_327.jpeg)

#### 手順

### 次のタスク

ルートデバイスとしてデバイスを設定した後で、**spanning-tree vlan** *vlan-id* **hello-time**、 **spanning-tree vlan** *vlan-id* **forward-time**、および **spanning-tree vlan** *vlan-id* **max-age** グローバル コンフィギュレーション コマンドを使用して、hello タイム、転送遅延時間、および最大エー ジングタイムを手動で設定することは推奨できません。

## セカンダリ ルート デバイスの設定

デバイスをセカンダリルートとして設定すると、デバイスプライオリティがデフォルト値 (32768)から 28672 に変更されます。このプライオリティでは、プライマリルートデバイス に障害が発生した場合に、このデバイスが指定された VLAN のルートデバイスになる可能性 があります。ここでは、その他のネットワークデバイスが、デフォルトのデバイスプライオリ ティの32768を使用しているためにルートデバイスになる可能性が低いことが前提となってい ます。

このコマンドを複数のデバイスに対して実行すると、複数のバックアップルートデバイスを設 定できます。**spanning-tree vlan** *vlan-id* **root primary** グローバル コンフィギュレーション コマ ンドでプライマリルートデバイスを設定したときと同じネットワーク直径および hello タイム 値を使用してください。

この手順は任意です。

![](_page_17_Picture_311.jpeg)

![](_page_18_Picture_261.jpeg)

## ポート プライオリティの設定

この手順は任意です。

手順

ı

![](_page_18_Picture_262.jpeg)

![](_page_19_Picture_282.jpeg)

## パス コストの設定

スパニングツリー パス コストのデフォルト値は、インターフェイスのメディア速度に基づき ます。ループが発生した場合、スパニングツリーはコストを使用して、フォワーディング ス テートにするインターフェイスを選択します。最初に選択されるインターフェイスには低いコ スト値を割り当て、最後に選択されるインターフェイスには高いコスト値を割り当てることが できます。すべてのインターフェイスに同じコスト値が与えられている場合、スパニングツ リーはインターフェイス番号が最小のインターフェイスをフォワーディングステートにし、他 のインターフェイスをブロックします。

この手順は任意です。

 $\mathbf I$ 

|              | コマンドまたはアクション                                                        | 目的                                                                                                    |
|--------------|---------------------------------------------------------------------|----------------------------------------------------------------------------------------------------|
|              |                                                                     |                                                                                                    |
| ステップ1 enable | 例:                                                                  | 特権 EXEC モードを有効にします。                                                                                                    |
|              | Device> enable                                                      | • パスワードを入力します (要求され<br>た場合)。                                                                                              |
|              | ステップ2   configure terminal                                          | グローバル コンフィギュレーション<br>モードを開始します。                                                                                           |
|              | 例:<br>Device# configure terminal                                    |                                                                                                    |
|              | ステップ3   interface interface-id                                      | 設定するインターフェイスを指定し、イ                                                                                                    |
|              | 例:                                                                  | ンターフェイス コンフィギュレーショ<br>ンモードを開始します。有効なインター                                                                                  |
|              | Device (config) # interface                                         | フェイスは、物理ポートおよびポート                                                                                                    |
|              | gigabitethernet 1/0/1                                               | チャネル論理インターフェイス<br>(port-channel port-channel-number) $\check{\mathcal{C}}$                                                |
|              |                                                                     | す。                                                                                                    |
|              | ステップ4   spanning-tree cost cost                                     | インターフェイスのコストを設定しま                                                                                                    |
|              | 例:                                                                  | す。                                                                                                    |
|              | Device (config-if) # spanning-tree cost<br>250                      | ループが発生した場合、スパニングツ<br>リーはパスコストを使用して、フォワー<br>ディング ステートにするインターフェ<br>イスを選択します。低いパス コストは<br>高速送信を表します。                         |
|              |                                                                     | cost の範囲は1~200000000です。デ<br>フォルト値はインターフェイスのメディ<br>ア速度から派生します。                                                             |
|              | ステップ5   spanning-tree vlan vlan-id cost cost                        | VLAN のコストを設定します。                                                                                                    |
|              | 例:<br>Device(config-if)# spanning-tree vlan<br>10,12-15,20 cost 300 | ループが発生した場合、スパニングツ<br>リーはパスコストを使用して、フォワー<br>ディング ステートにするインターフェ<br>イスを選択します。低いパス コストは<br>高速送信を表します。                         |
|              |                                                                     | · vlan-id には、VLAN ID 番号で識別<br>された単一のVLAN、ハイフンで区<br>切られた範囲のVLAN、またはカン<br>マで区切られた一連の VLAN を指<br>定できます。指定できる範囲は1~<br>4094です。 |

手順

![](_page_21_Picture_267.jpeg)

**show spanning-tree interface** *interface-id* 特権 EXEC コマンドによって表示されるのは、リンク アップ動作可能状態のポートの情報だけです。そうでない場合は、**show running-config** 特権 EXEC コマンドを使用して設定を確認してください。

## **VLAN** のデバイス プライオリティの設定

デバイスプライオリティを設定して、スタンドアロンデバイスがルートデバイスとして選択さ れる可能性を高めることができます。

 $\label{eq:1} \bigotimes_{\mathbb{Z}}\mathbb{Z}_{\mathbb{Z}}$ 

このコマンドの使用には注意してください。多くの場合、**spanning-tree vlan***vlan-id* **rootprimary** および **spanning-tree vlan** *vlan-id* **root secondary** グローバル コンフィギュレーション コマンド を使用して、デバイスのプライオリティを変更することを推奨します。 (注)

この手順は任意です。

![](_page_21_Picture_268.jpeg)

![](_page_22_Picture_257.jpeg)

## **hello** タイムの設定

hello タイムはルートデバイスによって設定メッセージが生成されて送信される時間の間隔で す。

このコマンドの使用には注意してください。hello タイムの変更には、通常、spanning-tree vlan vlan-id root primary および spanning-tree vlan vlan-id root secondary グローバル コンフィギュレー ション コマンドの使用を推奨します。 (注)

この手順は任意です。

![](_page_22_Picture_258.jpeg)

![](_page_23_Picture_274.jpeg)

## **VLAN** の転送遅延時間の設定

この手順は任意です。

![](_page_23_Picture_275.jpeg)

![](_page_24_Picture_287.jpeg)

# **VLAN** の最大エージング タイムの設定

この手順は任意です。

手順

Ι

![](_page_24_Picture_288.jpeg)

![](_page_25_Picture_236.jpeg)

## 転送保留カウントの設定

転送保留カウント値を変更することで、BPDU のバースト サイズを設定できます。

$$
\mathcal{L}
$$

このパラメータをより高い値に変更すると、(特に Rapid PVST+ モードで)CPU の使用率に 大きく影響します。逆に、この値を低く設定すると、セッションによってはコンバージェンス を抑えることができます。この値は、デフォルト設定で使用することを推奨します。 (注)

この手順は任意です。

![](_page_25_Picture_237.jpeg)

![](_page_26_Picture_273.jpeg)

# <span id="page-26-0"></span>スパニングツリー ステータスのモニタリング

表 **<sup>4</sup> :** スパニングツリー ステータス表示用のコマンド

![](_page_26_Picture_274.jpeg)

スパニングツリーカウンタをクリアするには、**clear spanning-tree** [**interface** i*nterface-id*] 特権 EXEC コマンドを使用します。

# <span id="page-26-1"></span>オプションのスパニングツリー機能の機能情報

次の表に、このモジュールで説明した機能に関するリリース情報を示します。この表は、ソフ トウェア リリース トレインで各機能のサポートが導入されたときのソフトウェア リリースだ けを示しています。その機能は、特に断りがない限り、それ以降の一連のソフトウェアリリー スでもサポートされます。

プラットフォームのサポートおよびシスコソフトウェアイメージのサポートに関する情報を検 索するには、Cisco Feature Navigator を使用します。Cisco Feature Navigator にアクセスするに は、[www.cisco.com/go/cfn](http://www.cisco.com/go/cfn) に移動します。Cisco.com のアカウントは必要ありません。

![](_page_27_Picture_82.jpeg)